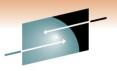

SHARE Technology · Connections · Results

# CA 1<sup>®</sup> Tape Management Best Practices

Russell Witt CA Technologies

Thursday, March 3<sup>rd</sup>, 3:00 Session Number 9097

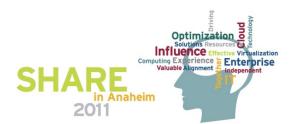

# Agenda

- Health Checks
- TMSXTEND
  - use it instead of TMSFORMT unless you have non-standard volser naming conventions
- CTS Address Space
  - Enqueue the TMC
  - Tapemap
  - TMSAPEC
- Miscellaneous

- Real-time Robotic Interface
  - CBRUX*nnn* Exits
  - Identify Virtual-Tape ranges
  - READONLY subpool
- External Security
  - Protect tapes
  - Erase residual data
  - Data erase
- Stay Current on Maintenance
  - Call support when upgrading z/OS OR adding new devices

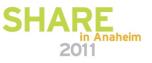

#### **Health Checks**

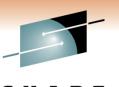

- Added with CA 1 maintenance RO04520
  - Included with CA 1 SP5
- Originally 15 Health Checks were added
  - Simple analysis of DSNB free chain
    - Short run of 1000 run every 60 minutes
    - Long run of complete chain run daily
  - Recommended Option Settings
  - DSNB and Audit Utilization Thresholds
    - Medium if within 10% of Threshold
    - Low if within 20% of Threshold
  - TMC and Audit on the same volume

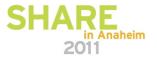

#### Health Checks (cont.)

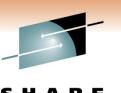

- Two ways to activate
- With CA Health Check Common Services r12.1 new CA Health Check address space PLUS CA 1 r12.0
  - See instructions in RI18684 for CCS r11
  - See instructions in RI18890 for CCS r12
  - Simply running TMSINIT will define the CA 1 Health Checks
- Without the CA Common Services Health Check Address Space OR CA 1 r11.5
  - Requires the CTS address space

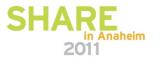

#### Health Checks (cont.)

5

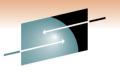

SHARE Technology · Connections · Results

2011

 Here is a display from the SDSF CK panel that lists all the CA 1 Health Checks

| SYSVIEW 11.6 XE76 HCHECKER,<br>Command ====> _ | Health C |         | 10/07/27  <br>Scroll *=: | ==> PAGE  |
|------------------------------------------------|----------|---------|--------------------------|-----------|
| Options CONFIRM XSYS                           |          | LVI 2   | Row 6-21∕129 Col :       | 1-/9/56/  |
| Cmd Name                                       | UState   | SState  | Status                   | Global    |
| CATALOG_IMBED_REPLICATE                        | ACTIVE   | ENABLED | EXCEPTION-LOW            |           |
| CA1_AUDIT_VRFY_WITHIN_LOW_THRSH                | ACTIVE   | ENABLED | SUCCESSFUL               |           |
| CA1_AUDIT_VRFY_WITHIN_MED_THRSH                | ACTIVE   | ENABLED | SUCCESSFUL               |           |
| CA1_FREE_DSNB_LOW_THRSH                        | ACTIVE   | ENABLED | SUCCESSFUL               |           |
| CA1_FREE_DSNB_MEDIUM_THRSH                     | ACTIVE   | ENABLED | SUCCESSFUL               |           |
| CA1_FREE_DSNB_QUICK_SCAN                       | ACTIVE   | ENABLED | SUCCESSFUL               | GLOBAL    |
| CA1_TMC_AUDIT_PLACEMENT                        | ACTIVE   | ENABLED | EXCEPTION-MEDIUM         |           |
| CA1 USED DSNB FREE CHAIN                       | ACTIVE   | ENABLED | SUCCESSFUL               | GLOBAL    |
| CA1 VRFY MIXED EXPDT OPTION                    | ACTIVE   | ENABLED | SUCCESSFUL               |           |
| CA1 VRFY OPTION DCHG                           | ACTIVE   | ENABLED | SUCCESSFUL               |           |
| CA1 VRFY OPTION LCHG                           | ACTIVE   | ENABLED | SUCCESSFUL               |           |
| CA1 VRFY OPTION TCHG                           | ACTIVE   | ENABLED | SUCCESSFUL               |           |
| CA1 VRFY SECURITY EXIT FUNC                    | ACTIVE   | ENABLED | SUCCESSFUL               |           |
| CA1 VRFY SECURITY EXIT PSWD                    | ACTIVE   | ENABLED | EXCEPTION-MEDIUM         |           |
| CA1 VRFY SECURITY EXIT YSVC                    | ACTIVE   | ENABLED | SUCCESSFUL               |           |
| OPP HOTWO IF DIDVITD                           |          |         | PROPERTON TON            |           |
| 5                                              |          |         |                          | n Anaheim |

### TMSXTEND

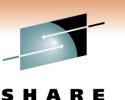

- If you aren't using it yet, why not?
- Eliminates the need for most clients to use TMSXITU & TMSXITE to convert Alpha-numeric volsers to numeric
  - Exception Numbers to the left of Alpha characters
    0001NT 9999NT
  - Exception non decimal counting techniques
    - 000000-00000F, 000010-00001F, 000020-00002F
  - Eliminates the need to use TMSFORMT to add volume ranges or additional DSNB records
  - Eliminates the need to use TMSREMOV to remove volume ranges

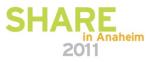

# TMSXTEND (cont.)

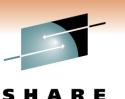

- Can be run without stopping OPEN/CLOSE/EOV tape processing
  - CA 1 Batch Utilities and Report Utilities should not be run
  - Attempting to start such a utility after TMSXTEND has started will most likely fail (JCL error or dynamic-allocation failure)
- A new TMC must be pre-allocated (IEFBR14) strongly recommend a blocked TMC of 340 x 8880
- TMSRINIT should be added as a Started Task on all systems sharing the TMC – not as a batch job
- Supports DSNTYPE=LARGE format; supporting 12,960,000 volsers (aannnn format) and 16,750,000 DSNB's

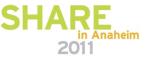

## TMSXTEND (cont.)

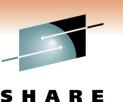

- Can be run in test-mode first (PARM=TEST)
- TMSXTEND executes TMSBLDVR as a subtask
  - You can execute TMSBLDVR as a standalone utility to build a new TMC if you are doing a new install of CA 1
  - Can be executed standalone with PARM=TEST to validate the control statements
- EXCLUDE LPAR's/machines that are NOT active when TMSXTEND is running
- INCLUDE LPAR's/machines that do not perform any normal tape processing each day

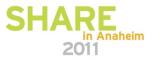

#### **CTS Address Space**

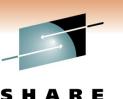

- Enqueue the TMC
  - The DBS subtask allocates the TMC and Audit files
  - Insures they are not deleted or archived by accident
  - F CTS,START DBS
  - F CTS,STOP DBS or F CTS,MSG DBS,STOP
- Tapemap
  - F CTS,SET TASK(TMAP) PGM(CTSTMAP)
  - F CTS,START TMAP
  - F CTS,MSG TMAP,'MAP volser1,volser2,..,UNIT=uuuu'

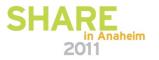

#### CTS Address Space (cont.)

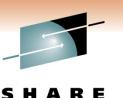

Technology · Connections · Result

#### TMSAPEC

- Similar to TMSPTRS, will automatically correct more errors
- No copy of the TMC is made, the actual TMC is analyzed in place
- Can be scheduled to run on a periodic basis and only between certain hours
- Can automatically correct errors or create control statements for TMSUPDTE, TMSUDSNB or TMSAGGR to post-process

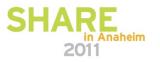

#### **Real-time Robotic Interface**

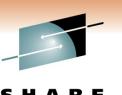

Technology · Connections · Resul

CBRUXnnn Exits

- CBRUXENT Called for ENTRY into an SMS managed robot
  - Includes the definition of Virtual Volumes or the definition of tapes to a Manual Tape Library
  - Modification to the ATLTABLE in the distributed source allows
    CA 1 to identify which IBM robot the tape is in
- CBRUXEJC Called for EJECT MOVE (not called for EJECT COPY) and for a DELETE of a Virtual Volume
  - Modification to the pseudo Data Set Name associated with the physical volume used during an EJECT MOVE

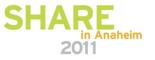

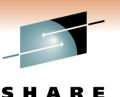

Technology · Connections · Resul

• CBRUX*nnn* Exits (cont.)

- CBRUXVNL Called for every attempt to allocate an offline DASD device or any tape volume not currently inside an IBM robot or defined to a MTL
  - Modification to the CA 1 supplied sample to ignore based on defined or not, by device type if defined, or by location (off-site or in-house)
- All three CA 1 supplied exits should be installed to prevent the execution of the DFSMSrmm supplied versions (which are normally distributed in SYS1.LINKLIB)

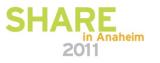

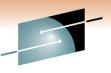

- The CA-1 supplied sample ++USERMOD to be applied to the z/OS SMP zone needs to be restored and reapplied whenever there is maintenance to the IBM versions of these exits
- New option (r11.5 SP5 or r12.0) to notify the robotic system when a tape is scratched
  - ROBSCR in TMOOPTnn
  - Based on the setting of the Robot-Type field within the TMC (TMROBTY) – this MUST be correctly set
  - If set to IBM or VIBM, then LCS services are invoked to notify OAM the volume has been scratched

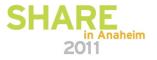

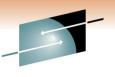

- WORKFILES should not be allowed when the real-time scratch interface is used WRKFLS=NO
- CTSSYNC is an interface module to pass commands to the IBM robot
  - Can be used to synchronize the robot to the CA 1 status
  - If the two OAM data bases (TCDB and LM) become out-ofsync with each other;
    - Notify IBM, since this may indicate a more serious problem
    - Use CTSSYNC to force the tape into SCRATCH status, then into PRIVAT status, and finally perform a SYNC to synchronize with CA 1

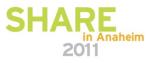

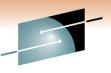

- TMSUPDTE should be used to set the Robot-Type (TMROBTY) for virtual volume ranges
  - VIBM Virtual IBM
  - VSTORTEK Virtual Oracle/STK
  - VCAVTAPE CA Vtape
- TMSKEYAB may be modified to add new names to the Robot-Type translation table

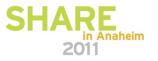

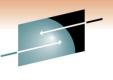

Technology · Connections · Result

READONLY subpool support

- New enhancement
  - R11.5 RO20262 & RO19148
  - R12.0 RO20261 & RO19149
- Allows for a CA 1 subpool to be defined as READONLY
- When defined as READONLY, no MOD processing or creation of additional secondary files are allowed
- If open'ed for INOUT but will only be read for input, specify LABEL=(,,,IN) in the JCL
- Simply define a subpool with READONLY as the first 8 characters of the 13-character pool name

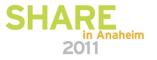

#### **External Security**

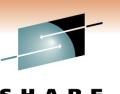

Technology · Connections · Results

- Protect Tapes During Standard OPEN processing
  - External Security System (TAPE DATA SET PROTECTION)
  - With z/OS 1.8 and above, new DEVSUPxx member of SYS1.PARMLIB

TAPEAUTHDSN TAPEAUTHRC4

TAPEAUTHF1 TAPEAUTHRC8

- With CA 1 TMOOPTxx options
  OCEOV
  - DSNB FORNDSN

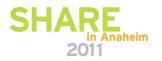

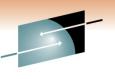

Technology · Connections · Result

Protect Tapes – During Special OPEN processing

- EXPDT=98000 either specified or implied
- If the Tape Management System is bypassed, then 44character DSN checking is bypassed – ANY HLQ can be added to trick the previous security check
- TMOOPTxx option FUNC
  - CLASS CATAPE (CA@APE, CAT) entity FORNORES or FORRES with access of READ or UPDATE
  - Strictly limit FORRES both READ and UPDATE
  - Using 98000 for in-house tapes is a security exposure
  - Limited to TAPEMAP utilities only

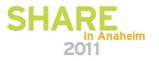

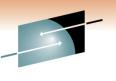

Technology · Connections · Result

Protect Tapes – During Special OPEN processing (cont.)

- BLP can be controlled via JES jobclass definition
- BLP can be controlled via external security options
- CA 1 TMOOPTxx option FUNC
  - CLASS = CATAPE (CA@APE or CAT), ENTITY BLPRES or BLPNORES, ACCESS either READ or UPDATE
  - Allows for tight control of BLP for in-house tapes, optionally more relaxed rules for BLP for foreign tapes
- NL usage is also controlled when FUNC is active
- FUNC=EXT (extended) allows for control via volser or unit address – ENTITY = xxxRES.Vvvvvv.UCBnnnn or xxxNORES.Vvvvvv.UCBnnnn

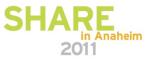

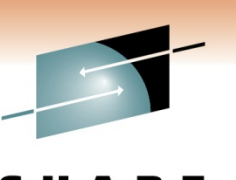

- Protect Updates to the TMC itself
  - TMOOPTxx option YSVC should be YES
  - Check for CLASS = CATAPE (CA@APE, CAT), ENTITY = YSVCUNCD or YSVCCOND
  - If Un-Conditional access is allowed, no further checking
  - If Conditional access is allowed, then a second check of the DSN of the record itself is performed
- CREATE processing
  - TMOOPTxx option CREATE should be ALTER/CREATE
- Control who runs TMSINIT as a started task
  - TMOOPTxx option SECWTO should be YES

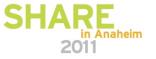

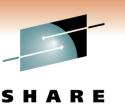

- Erase Residual Data
  - Older 3480/3490 cartridges can be physically degaussed with a large electro-magnet
  - Newer 3590/3592 type cartridges can be physically degaussed only if you want to permanently destroy them
    - Destroys the servo-tracks which are required
  - SCRATCH tapes can be programmatically degaussed with either TMSTPPRO or CTSDEU
  - Tapes with active data can have residual data erased prior to off-site shipment with CTSDEU

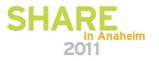

#### Miscellaneous

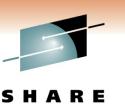

- Keep 3 months of Audit backup
  - Audit data is not just for recovery
  - Allows for easier trouble shooting, especially when a client asks "why was this tape scratched last month?"
- Set AUDB4 to BATCH
  - Writes a "before" image to the AUDIT file for every batch update (not O/C/EOV processing) performed
  - Uses more AUDIT records, so make sure your AUDIT file is sufficiently large before making this change

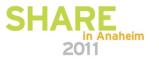

#### **Miscellaneous** (cont.)

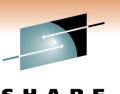

- Use alternate method for backup of the TMC and restore at your DR location to eliminate pointer errors at DR
  - Use IEBGENER to copy the AUDIT file as LABEL=(2,SL) behind the TMSCOPY backup of the TMC for off-site storage
  - Not used for in-house restore (when the TMC is deleted or over-written).
  - At DR however, restore the AUDIT from file-2 first, then do a normal restore of the TMC (PARM=RESTORE)
  - Creates a "snap-shot" restore of the TMC at exactly the time the first record of the AUDIT file was copied
  - No pointer errors at DR

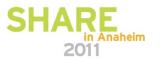

#### **Miscellaneous** (cont.)

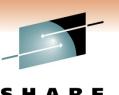

- Install the FAILSAFE ++USERMOD on the z/OS SMP zone
  - Prevents tapes from being created when the CA 1 intercepts are inactive (prior to the activation of CA 1 or if CA 1 had been shutdown or in-activated for some reason)
- Use the real-time catalog interface instead of TMSCTLG
  - OCTLG changed to NO
  - First run TMSOSCAT with PARM=SYNC on all systems without shared catalogs
  - Eliminates the need to run TMSCTLG on a daily basis

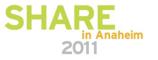

#### **Stay Current on Maintenance**

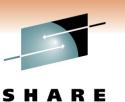

- Always call CA 1 support prior to upgrading to a new release of z/OS
  - 214-473-1431
- Always call CA 1 support prior to adding new types of tape hardware or new Virtual Tape solutions
- PLEASE call CA 1 support when planning on data center migrations that involve moving tape libraries
  - Both L1 and L2 are willing to help review project plans to ensure that no steps are forgotten
- Are you using CA Mainframe Software Manager (CA MSM) yet to automate CA 1 installation, maintenance and deployment?

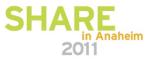

#### simplify management CA Mainframe Software Manager (CA MSM)

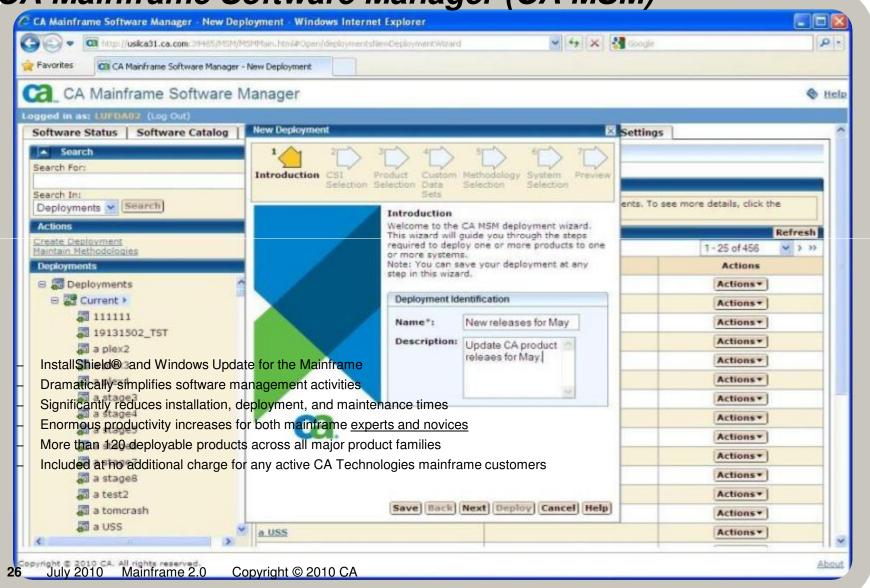

# **CA MSM time savings - installation**

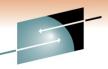

| Time to Install 10 Mainframe Applications*                        |                               |                |                  |                          |                    |                  |  |
|-------------------------------------------------------------------|-------------------------------|----------------|------------------|--------------------------|--------------------|------------------|--|
| Product                                                           | Mainframe Expert Install      |                |                  | Mainframe Novice Install |                    |                  |  |
|                                                                   | Traditional                   | With<br>CA MSM | Improve-<br>ment | Traditional              | With<br>CA MSM     | Improve-<br>ment |  |
| CA 1                                                              | 36 min                        | 9 min          | 4X               | 3 hrs 12 min             | 14 min             | 14X              |  |
| CA Auditor for z/OS                                               | 26 min                        | 7 min          | 4X               | 2 hrs 22 min             | 8 min              | 18X              |  |
| CA Datacom®                                                       | 1hr 14 min                    | 6 min          | 12X              | 3 hrs 8 min              | 10 min             | 19X              |  |
| CA JARS Resource<br>Accounting                                    | 37 min                        | 5 min          | 7X               | 1 hr 11 min              | 6 min              | 12X              |  |
| CA Librarian®                                                     | 28 min                        | 2 min          | 14X              | 1 hr 13 min              | 6 min              | 12X              |  |
| CA MIM™ Resource<br>Sharing                                       | 30 min                        | 5 min          | 6X               | 1 hr 31 min              | 5 min              | 18X              |  |
| CA OPS/MVS®                                                       | 36 min                        | 6 min          | 6X               | 1 hr 50 min              | 7 min              | 16X              |  |
| CA Panvalet®                                                      | 54 min                        | 3 min          | 18X              | 1 hr 11 min              | 5 min              | 14X              |  |
| CA SMF Director                                                   | 40 min                        | 5 min          | 8X               | 1 hr 10 min              | 6 min              | 12X              |  |
| CA SymDump <sup>®</sup> for<br>CICS                               | 38 min                        | 3 min          | 12X              | 4 hrs 3 min              | 6 min              | 40X              |  |
| <u>Totals</u>                                                     | <u>6 hrs 39</u><br><u>min</u> | <u>51 min</u>  | <u>8X</u>        | <u>20 hrs 51 min</u>     | <u>1 hr 13 min</u> | <u>17X</u>       |  |
| 87% productivity gains for mainframe experts and 94% for novices! |                               |                |                  |                          |                    |                  |  |

87% productivity gains for mainframe experts and 94% for novices!

27 July 2010 Mainframe 2.0 Copyright © 2010 CA

#### **CA MSM time savings – maintenance**

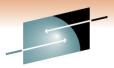

SHARE

Results

#### CA MSM time savings - maintenance

| Time to Install <u>Maintenance</u> for 7 Mainframe Applications* |                    |                          |                |                  |                          |                |                  |  |
|------------------------------------------------------------------|--------------------|--------------------------|----------------|------------------|--------------------------|----------------|------------------|--|
| Product                                                          | Number<br>of Fixes | Mainframe Expert Install |                |                  | Mainframe Novice Install |                |                  |  |
|                                                                  |                    | Traditional              | With<br>CA MSM | Improve<br>-ment | Traditional              | With<br>CA MSM | Improve<br>-ment |  |
| CA Auditor for<br>z/OS                                           | 14                 | 23 min                   | 1 min 22 sec   | 17X              | 41 min                   | 1 min 30 sec   | 27X              |  |
| CA Cleanup<br>for CA ACF2**                                      | 1                  | 6 min                    | 38 sec         | 10X              | 33 min                   | 1 min 13 sec   | 27X              |  |
| CA Easytrieve®                                                   | 9                  | 24 min                   | 1 min 24 sec   | 17X              | 60 min                   | 1 min 59 sec   | 31X              |  |
| CA Endevor®<br>Software Change<br>Manager                        | 19                 | 32 min                   | 5 min 5 sec    | 7X               | 46 min                   | 10 min 2 sec   | 5X               |  |
| CA Librarian®                                                    | 15                 | 45 min                   | 1 min 58 sec   | 23X              | 38 min                   | 2 min 55 sec   | 13X              |  |
| CA Panvalet®                                                     | 12                 | 27 min                   | 1 min 39 sec   | 17X              | 62 min                   | 2 min 25 sec   | 26X              |  |
| CA View®                                                         | 4                  | 32 min                   | 1 min 48 sec   | 18X              | 37 min                   | 1 min 39 sec   | 22X              |  |
| <u>Totals</u>                                                    |                    | <u>3 hrs 09 min</u>      | 13 min 54 sec  | 14X              | <u>5 hrs 17 min</u>      | 21 min 43 sec  | <u>15X</u>       |  |

Source: CA Technologies Lab Results

#### 93% productivity gains for mainframe experts and 94% for novices!

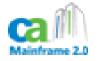

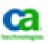

#### **CA MSM time savings - deployment**

systems

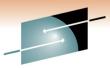

s h a r e

Time to <u>Deploy</u> 10 Mainframe Applications\* **To A Single Remote System To Six Remote Systems Product** With Improve-Trad nal **CA MSM** ment CA 1 0:05:45 26X CA Workload Automation 93% productivity 0:03:32 30X Restart Option (CA 11) CA Cleanup for CA ACF2™ 0:03:22 24X increase using CA Copycat 0:03:15 25X CA Deliver<sup>™</sup> **CAMSM** 0:05:36 14X CA Endevor<sup>®</sup> Software 0:11:24 **11X Change Manager** for Deployment CA NetMaster<sup>®</sup> Suite 0:21:58 **9X** CA SYSVIEW<sup>®</sup> Performance 0:13:42 22X Management CATPX Session 0:45. **6X** 0:11:01 Management CA View<sup>®</sup> 0:58:00 0:06:19 **9X** 0:13:55 12X 2:40:00 **Totals** 9:03:00 0:33:55 **16X** 22:44:00 1:33:30 **15X** There were 4 tasks performed in non-MSM deployments Deploy all products to one 0:24:02 1. JCL Preparation and documentation review system 2. TSO XMIT process Deploy all to six remote 3. Send using FTP Protocol in Anaheim 1:28:25

4. Receive using FTP Protocol

Source: CA Technologies Lab Results

#### Summary

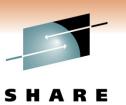

- Being cautious is fine, don't be afraid. There are a LOT of new features that will help a great deal;
  - TMSXTEND
  - Real-time Catalog Interface
  - READONLY
  - HealthChecks
- If you want to be safe, take advantage of what's available
  - AUDB4 as BATCH
  - Keep 3 months of AUDIT data
  - Apply FAILSAFE
- External security doesn't have to be avoided to do your job
  - FUNC, YSVC, UNDEF should ALL be properly set

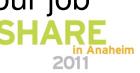

#### QUESTIONS

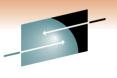

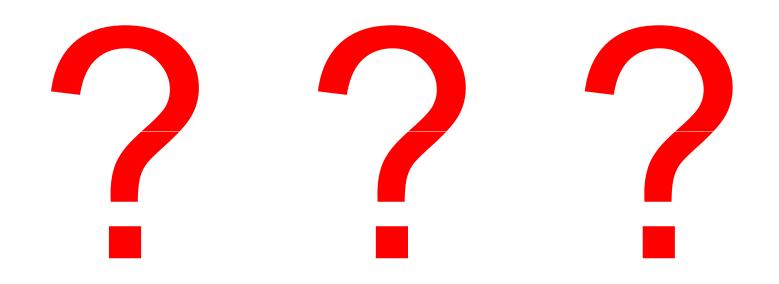

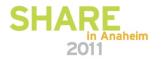